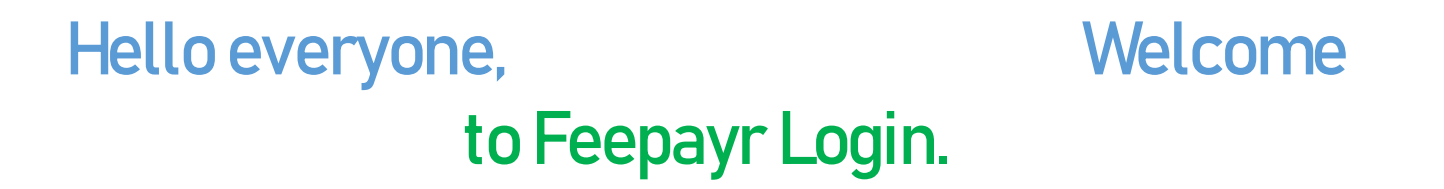

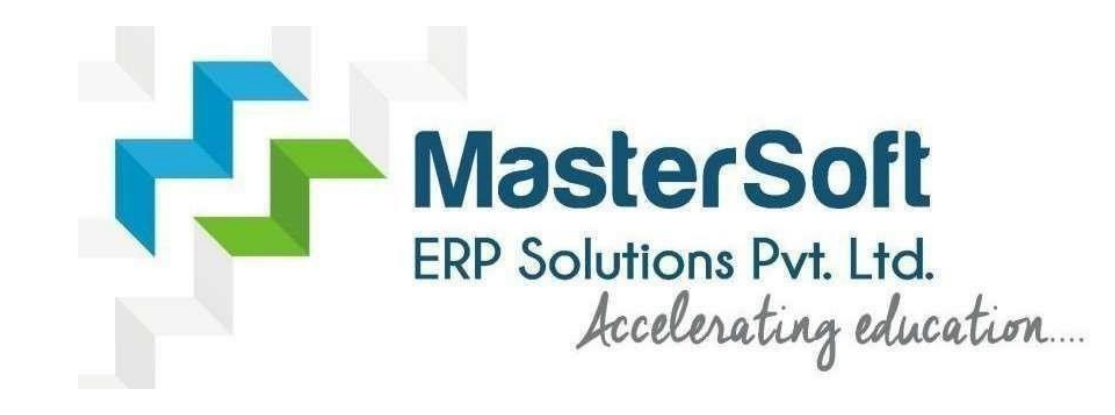

**Let's understand how you can Successfully Pay the Fees.**

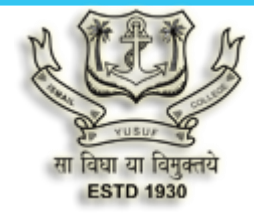

**Government of Maharashtra Ismail Yusuf College of Arts, Science and Commerce, Mumbai** 

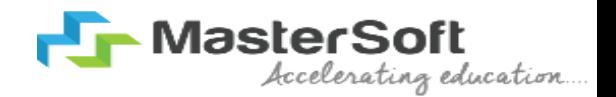

#### **Hello everyone, Welcome to Feepayr Login for Online payment of Fees**

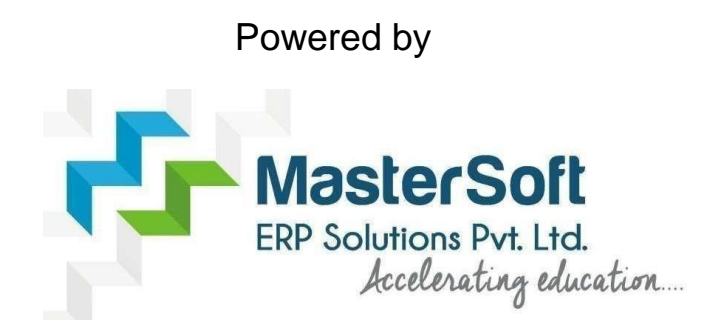

**Let's understand how you can successfully complete SY TY online registration process.**

## LINK :- <https://www.feepayr.com/>

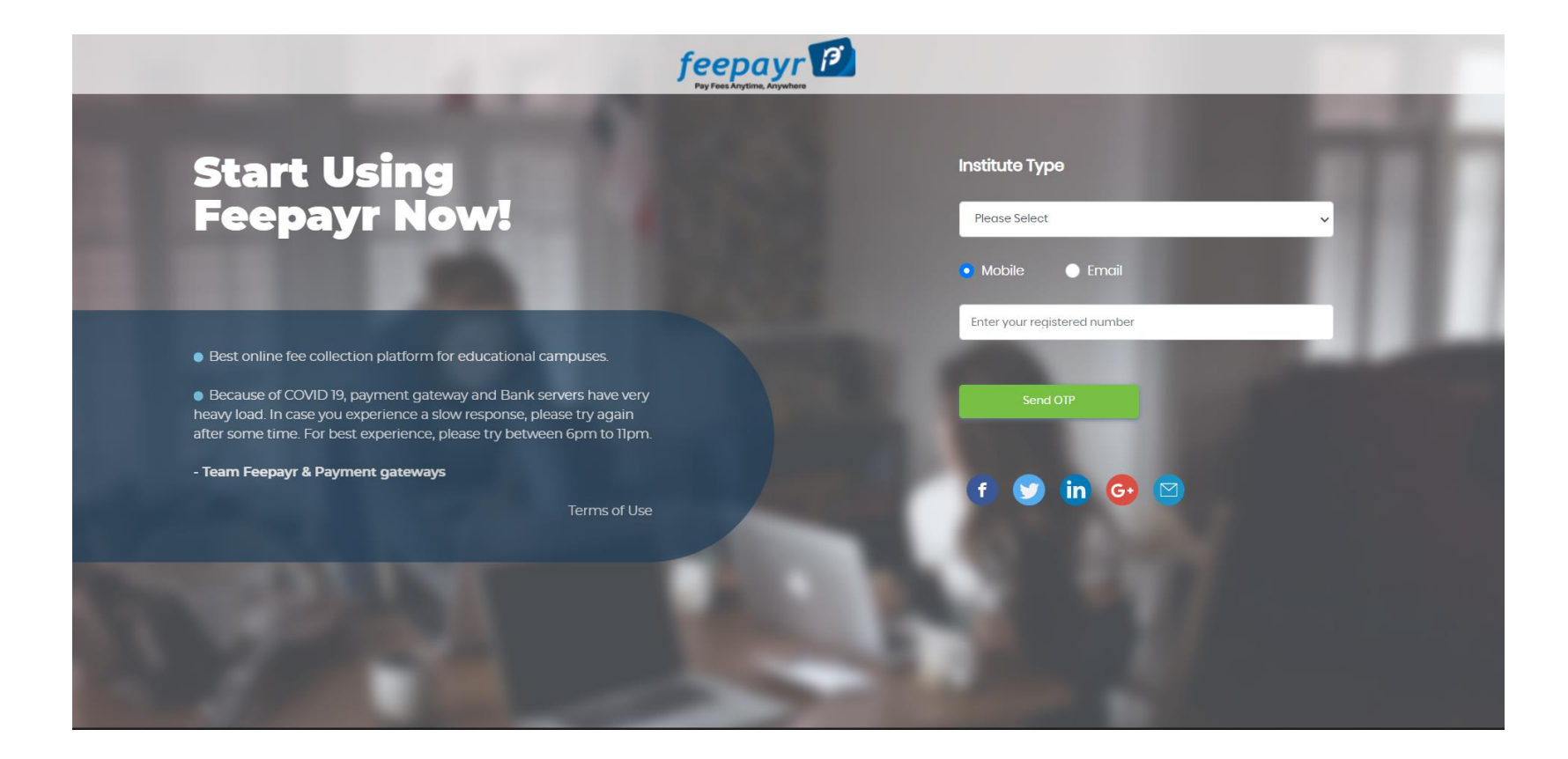

## Select Institute type and Mobile/E-mail ID and click on  $\longrightarrow$  Send OTP

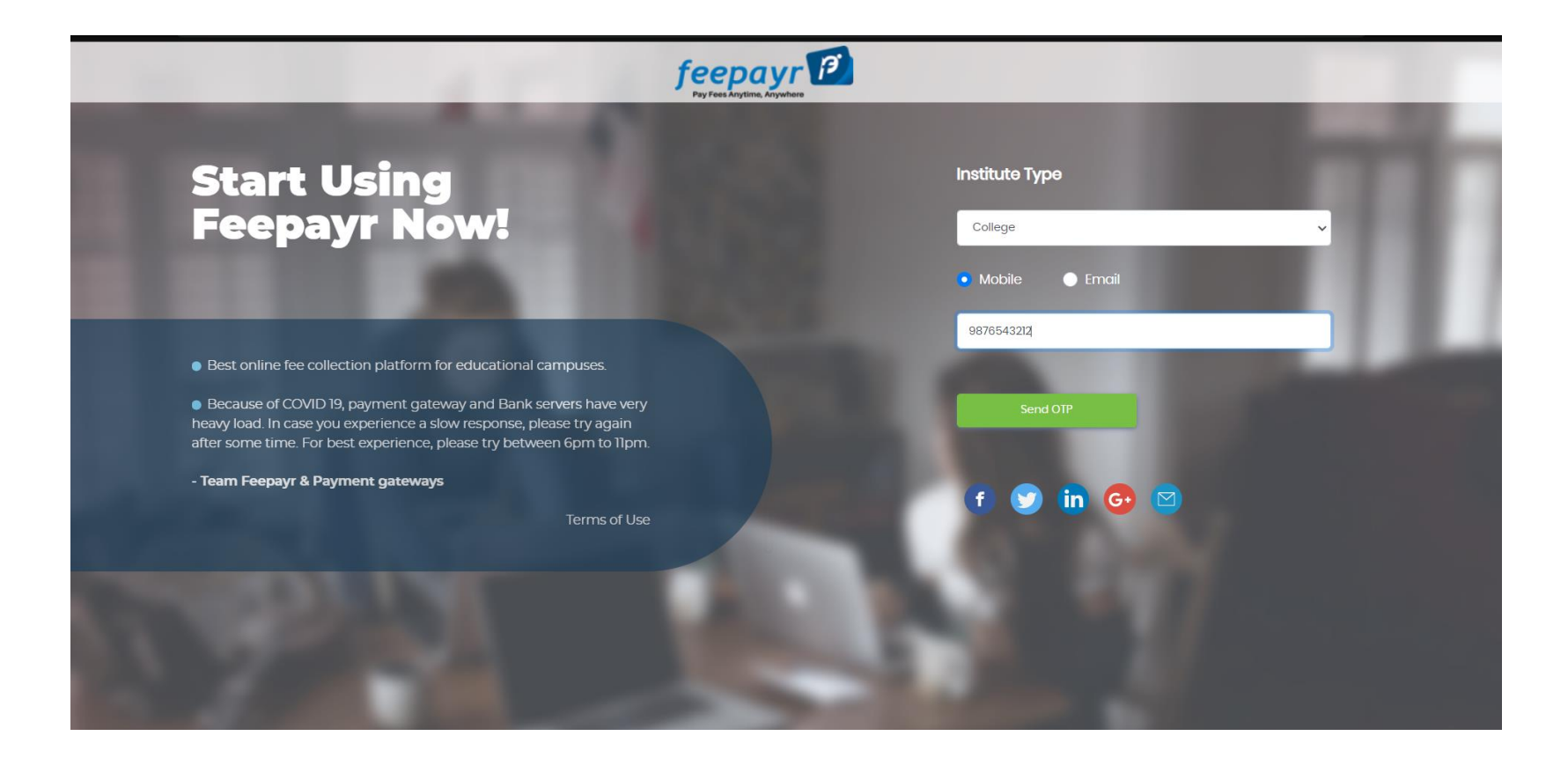

# Check your Name, College name and Course then click on Eye button

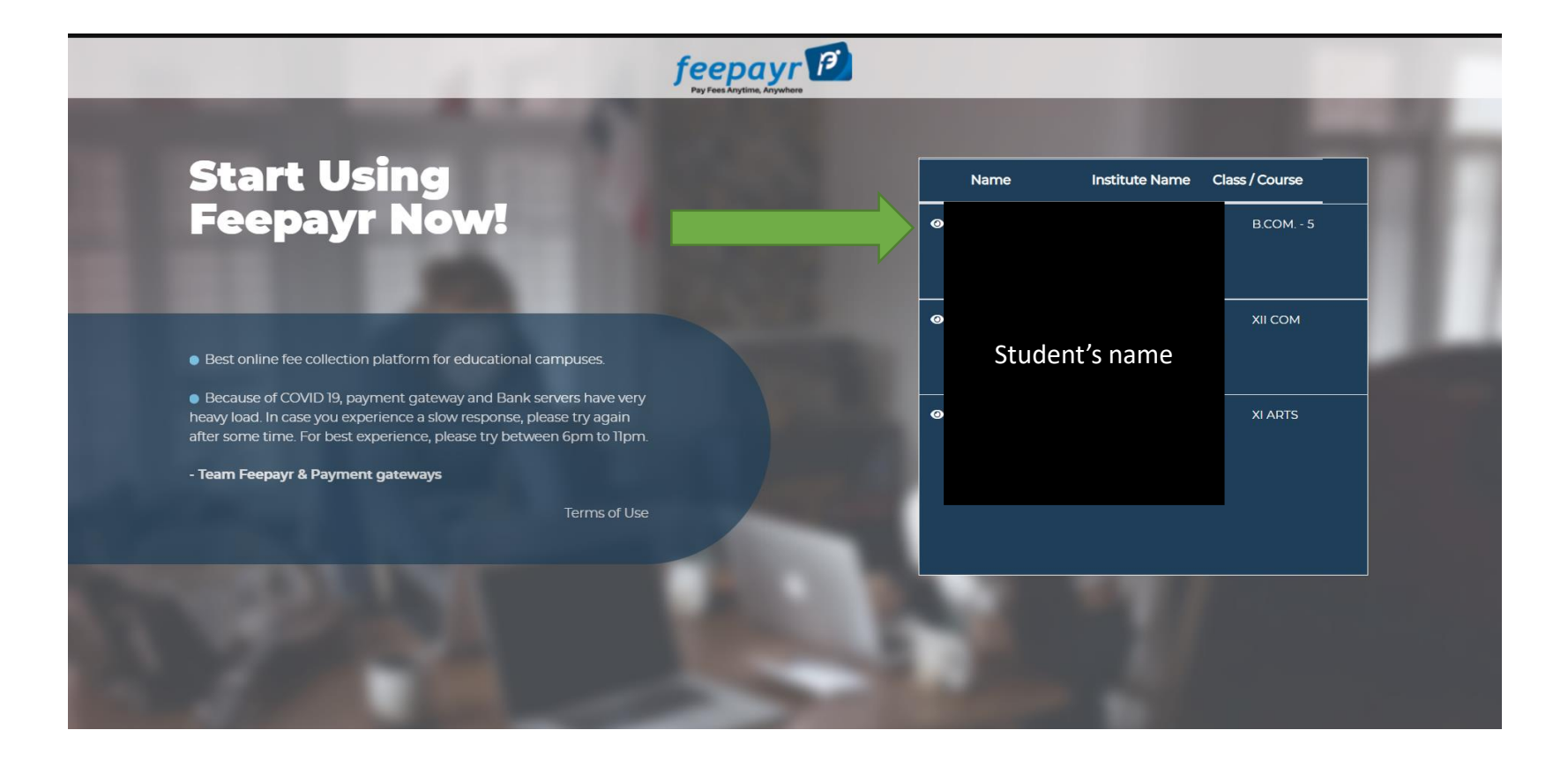

#### Click on PAY now

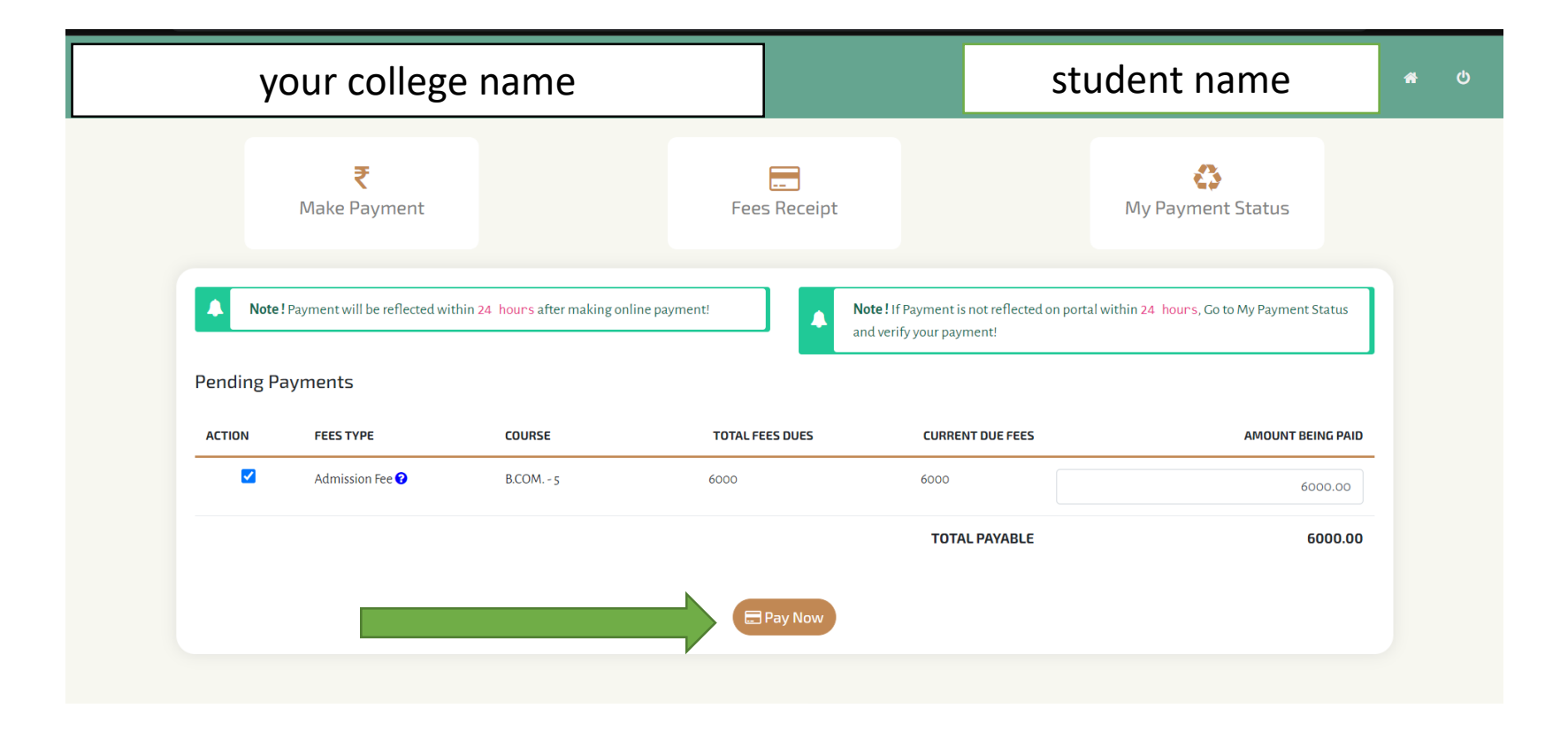

THANK YOU